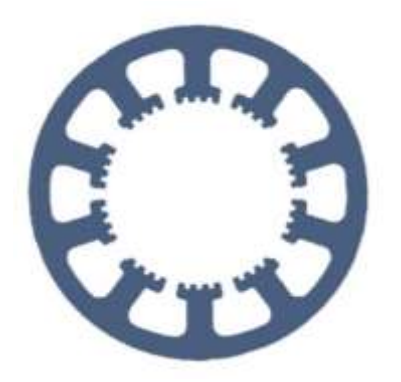

# **Hard- und Software Burkhard Lewetz**

Ingenieurbüro für technische Software-Entwicklung

## **Dokumentation** *3D-Probe* **/** *Z-Probe*

**Übersicht der technischen Details, eine Beschreibung des Lieferumfangs und eine Anleitung zum Anschluss und der Konfiguration des 3D-Tasters**  *3D-Probe* **und des Werkzeuglängen- und Z-Nullpunkttasters** *Z-Probe*

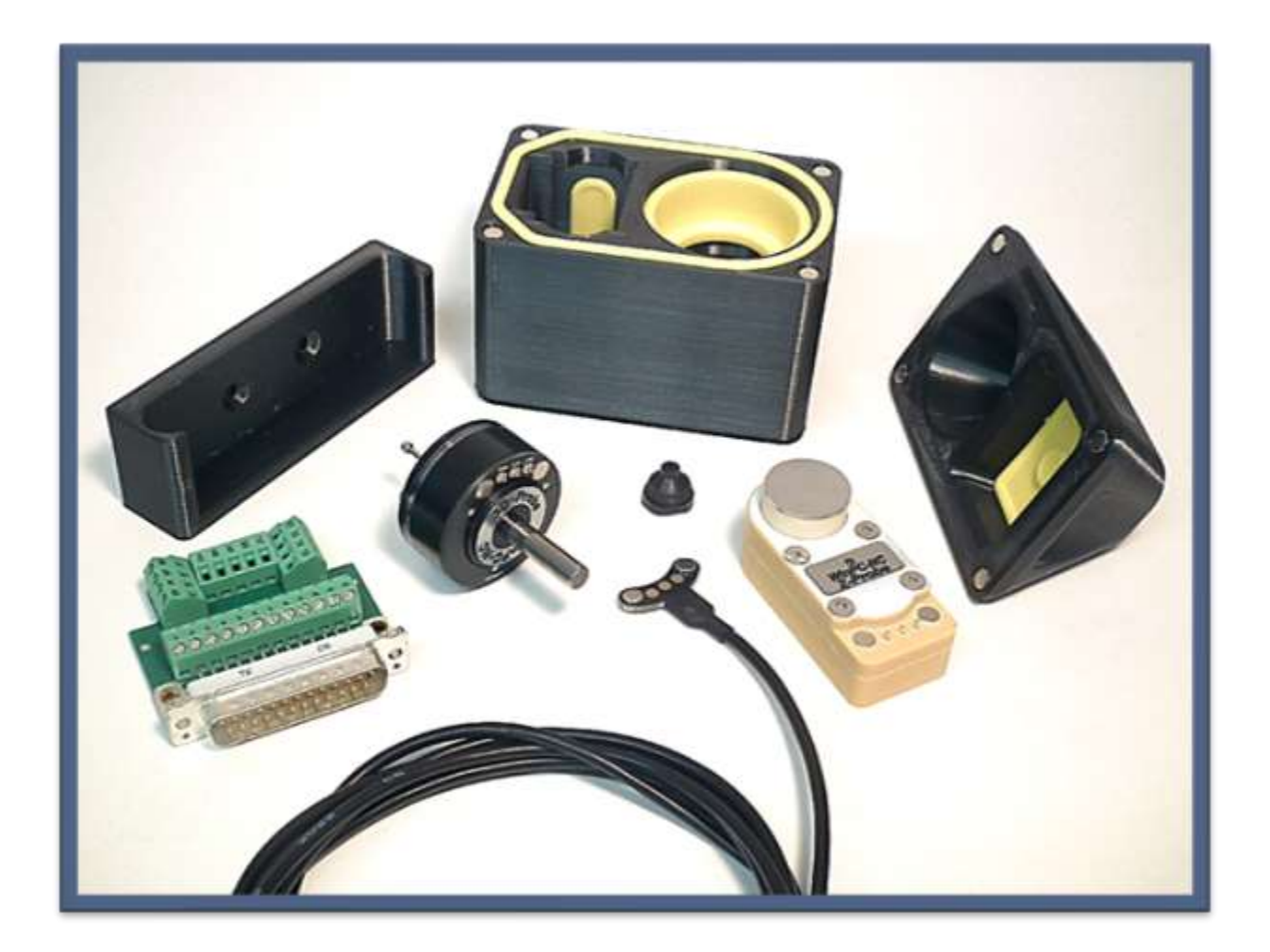

Hard- und Software Burkhard Lewetz Brückenstraße 7 88074 Meckenbeuren E-Mail: info@Lewetz.de Web: www.Lewetz.de

20.07.2023

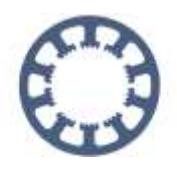

## **Inhalt**

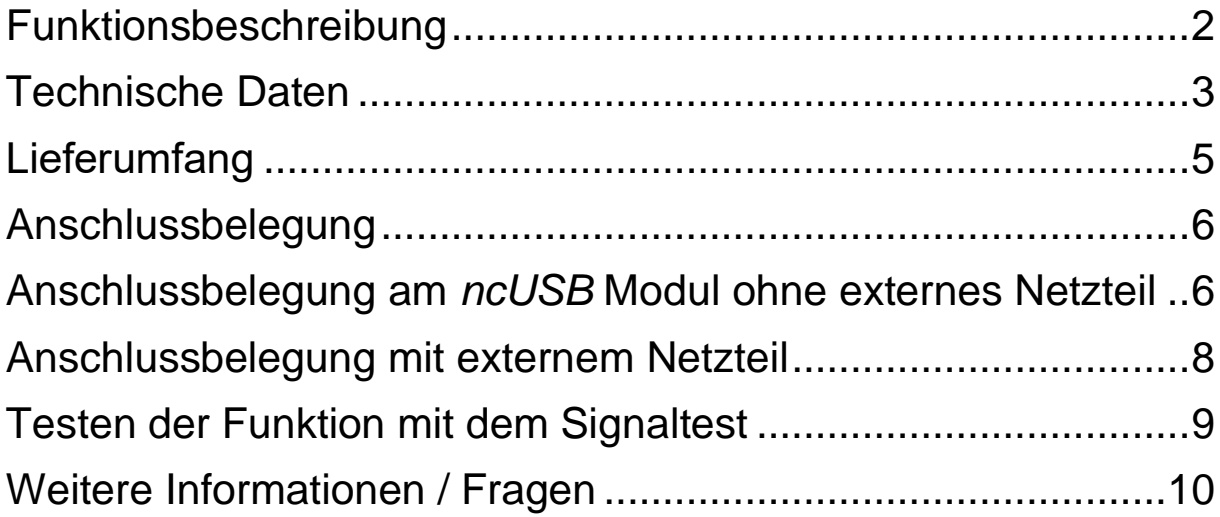

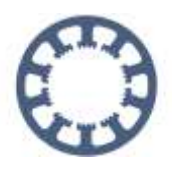

### <span id="page-2-0"></span>**Funktionsbeschreibung**

Der Sensor *3D-Probe* eignet sich zur Verwendung als 3D Taster mit *WinPC-NC* oder einer anderen Steuerungssoftware. Mit dem 3D Taster können nicht ebene Oberflächen automatisiert vermessen und dreidimensionale Körper präzise abgetastet werden.

Weitere Verwendungsmöglichkeiten sind das präzise Ermitteln des Mittelpunktes einer Bohrung oder das Ertasten des Nullpunktes oder Kanten eines Werkstücks.

Die Tastspitze ist austauschbar und kann bei Bedarf auch einzeln nachbestellt werden. Das Tastergehäuse ist staubgeschützt und der Messstift lässt sich über drei Schrauben mechanisch kalibrieren.

Der Oberflächentaster *Z-Probe* kann sowohl als fliegender Taster zur Bestimmung des Z-Nullpunktes als auch als fest installierter Taster zur Ermittlung und Korrektur der Werkzeuglängen verwendet werden.

*3D-Probe* und *Z-Probe* wurden für hohe Messpräzision und hohe Wiederholgenauigkeit bei einem guten Preis- Leistungsverhältnis entwickelt und für die Verwendung mit *WinPC-NC* optimiert.

Beide Taster sind mit einer Messelektronik zur genaueren Auswertung ausgestattet, der *3D-Probe* Taster ist zusätzlich mit einer LED zur Anzeige des aktuellen Schaltzustands ausgestattet.

Die Taster werden mit einem speziellen Kabel mit Magnetkontakten ausgeliefert. Dadurch können beide Taster nacheinander am selben Kabel angeschlossen werden und es kann auf eine externe Auswerteelektronik verzichtet werden. Zudem haben die Kontakte durch die Magnethalterung immer Kontakt und der Taster kann ohne weiteres Werkzeug getauscht werden.

Beide Taster sind für die Verwendung mit *WinPC-NC* optimiert. Die Taster können ohne weitere Komponenten mit der mitgelieferten Schraubklemme direkt an das *ncUSB* Modul von *WinPC-NC USB* oder anderer Hardware angeschlossen werden. Für die Verwendung mit einer anderen Steuerungssoftware ist ein externes Netzteil empfohlen.

Sie finden nachfolgend weitere Informationen zum Anschluss und der Parametrierung. Weitere Informationen zur Auto-Levelling Funktion mit dem Taster *3D-Probe* finden Sie auf unserer Website unter dem Reiter **Hilfe - Wie geht das mit**  *WinPC-NC* **?**

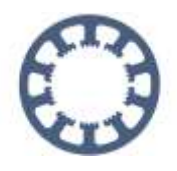

### <span id="page-3-0"></span>**Technische Daten**

*3D-Probe* **und** *Z-Probe*

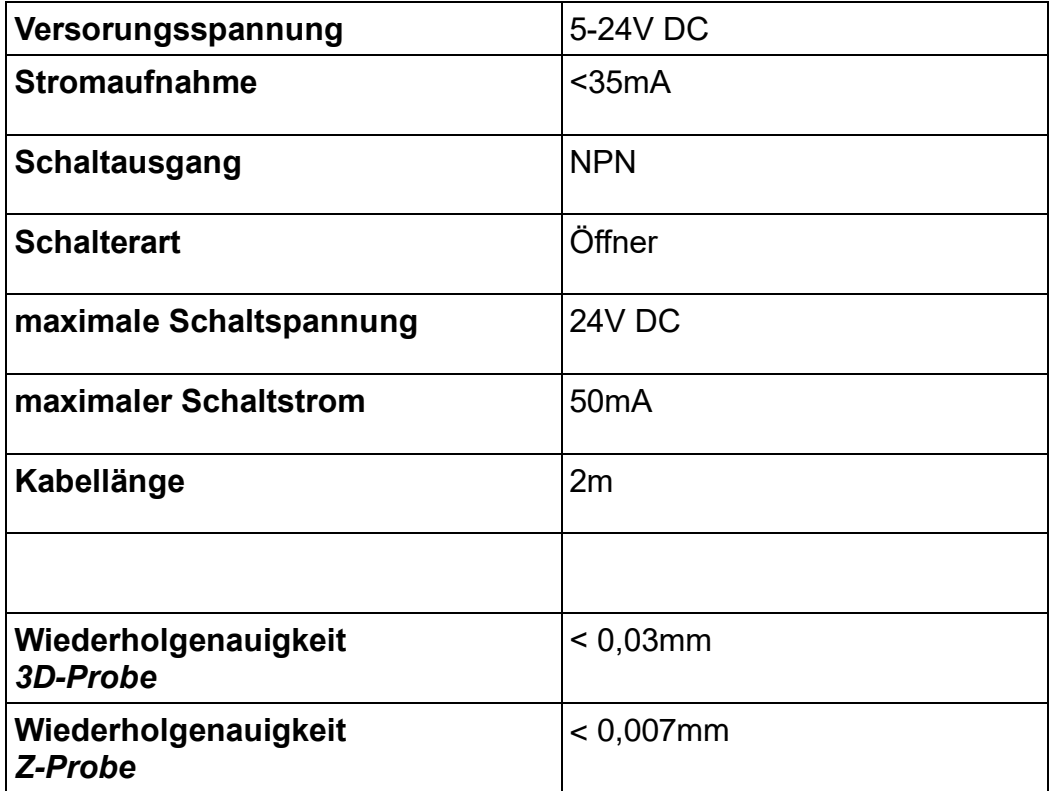

#### **Belegung der Adern**

**Braun** Versorgungsspannung (5V-24V DC)

**Blau** GND Versorgungsspannung

**Schwarz** Schaltausgang

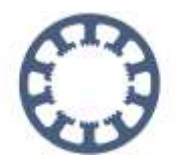

#### **Abmessungen** *3D-Probe*

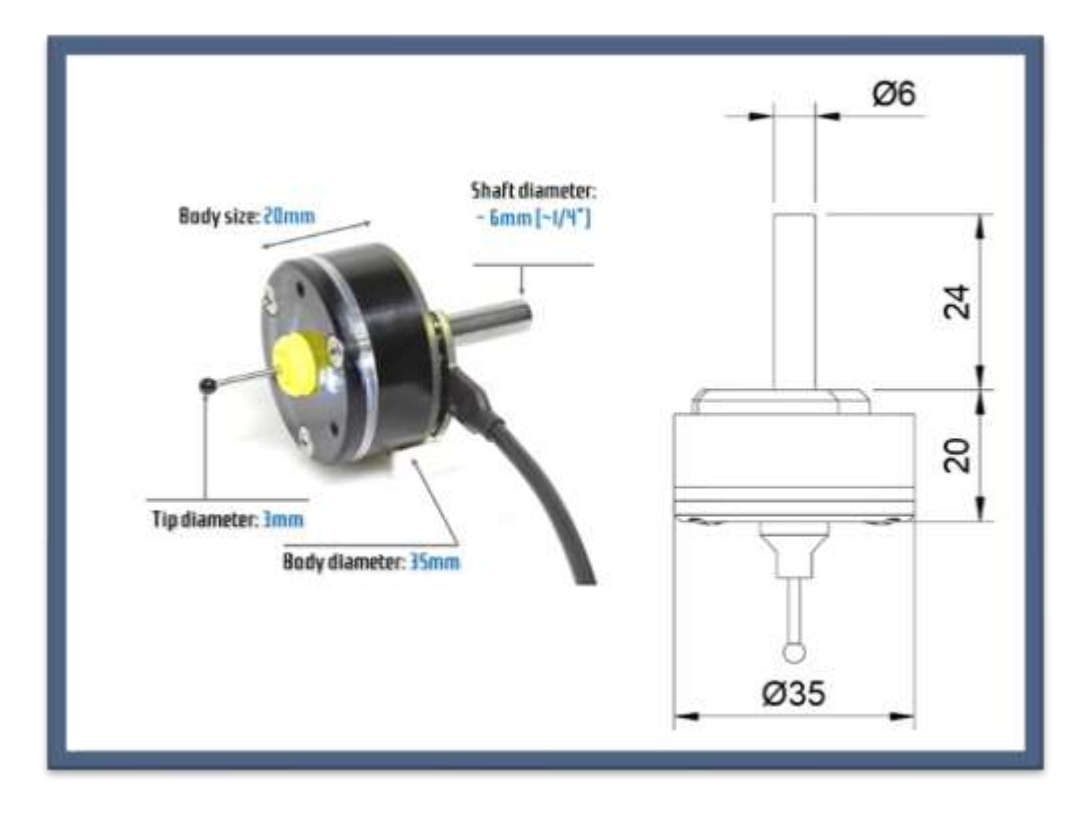

#### **Abmessungen** *Z-Probe*

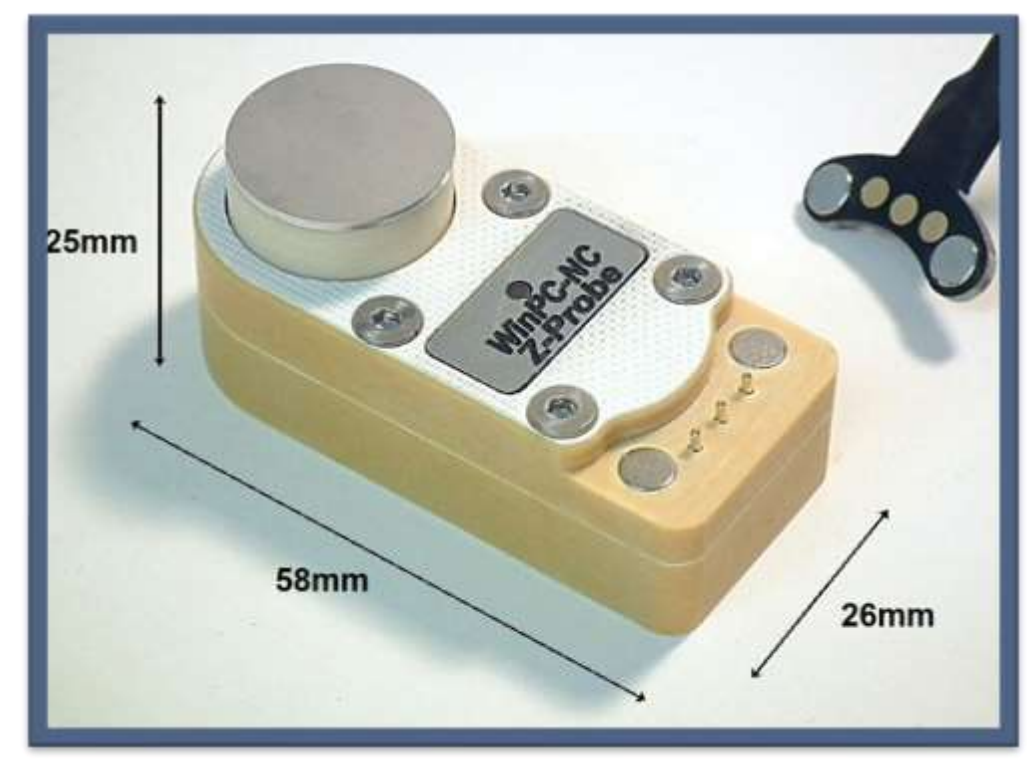

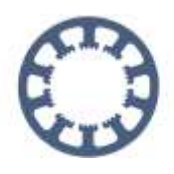

### <span id="page-5-0"></span>**Lieferumfang**

Beide Taster sind sowohl einzeln als auch in einem Set erhältlich. Außerdem bieten wir in unserem Shop weiteres Zubehör und Ersatzteile an.

#### *3D-Probe*

Der 3D Taster *3D-Probe* wird mit folgendem Lieferumfang geliefert

- 3D Taster *3D-Probe*
- Halter für *3D-Probe*
- Ersatzabdeckung für Taststift aus Kunststoff
- Anschlusskabel 2m mit Magnetkontakten
- 25 polige Schraubklemme zum einfachen Anschluss an Steuerungshardware

#### *Z-Probe*

Der Werkzeuglängen- und Z-Nullpunkttaster wird mit folgendem Lieferumfang geliefert

- *Z-Probe* Oberflächentaster
- Anschlusskabel 2m mit Magnetkontakten
- 25 polige Schraubklemme zum einfachen Anschluss an Steuerungshardware

#### *3D Probe***,** *Z-Probe* **Set**

Das Set *3D-Probe* **und** *Z-Probe* wird mit folgendem Lieferumfang geliefert

- 3D Taster *3D-Probe*
- *Z-Probe* Oberflächentaster
- ein Anschlusskabel 2m mit Magnetkontakten zum einfachen Umstecken
- Aufbewahrungsbox für *3D-Probe* und *Z-Probe*
- Ersatzabdeckung für Taststift aus Kunststoff
- 25 polige Schraubklemme zum einfachen Anschluss an Steuerungshardware

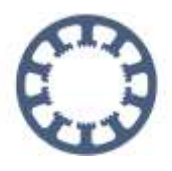

### <span id="page-6-0"></span>**Anschlussbelegung**

Die Taster *3D-Probe* und *Z-Probe* können direkt und ohne weitere Komponenten an das *ncUSB* Modul von *WinPC-NC USB* angeschlossen werden. Des Weiteren können beide Taster mit dem optional erhältlichen Steckernetzteil oder einer vorhandenen Spannungsversorgung zwischen 5V-24V DC auch direkt mit unserer **Steuerung** 

*CNCCON S* am Stecker X4 verwendet werden.

### <span id="page-6-1"></span>**Anschlussbelegung am** *ncUSB* **Modul ohne externes Netzteil**

Im einfachsten Fall wird der Taster an der LPT2 Schnittstelle des *ncUSB* Moduls angeschlossen. Hierbei erfolgt der Anschluss wie folgt:

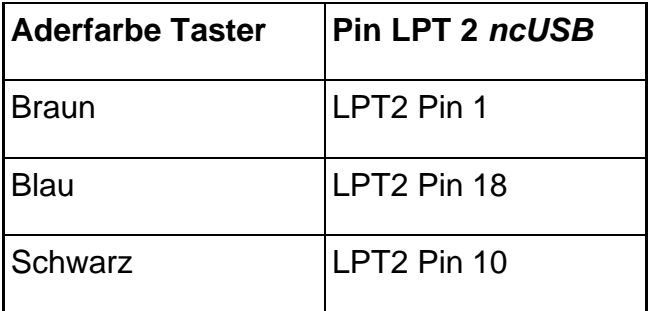

Damit *WinPC-NC* den Taster am Pin 10 des LPT2 Ports erkennt, muss dieser im Signal-Assistent in den Grundeinstellungen zugewiesen werden.

Hierzu wird in den Parametern unter Grundeinstellung-Signal Assistent der Eingang **I221 Taster** dem Pin LPT2 Pin 10 zugewiesen.

Damit am *ncUSB* Modul am LPT2 die Versorgungsspannung für den Taster ausgegeben wird, muss der Ausgangspin Q255 Bereit dem Pin LPT2 Pin 1 zugewiesen werden.

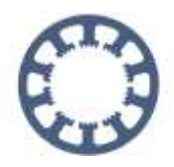

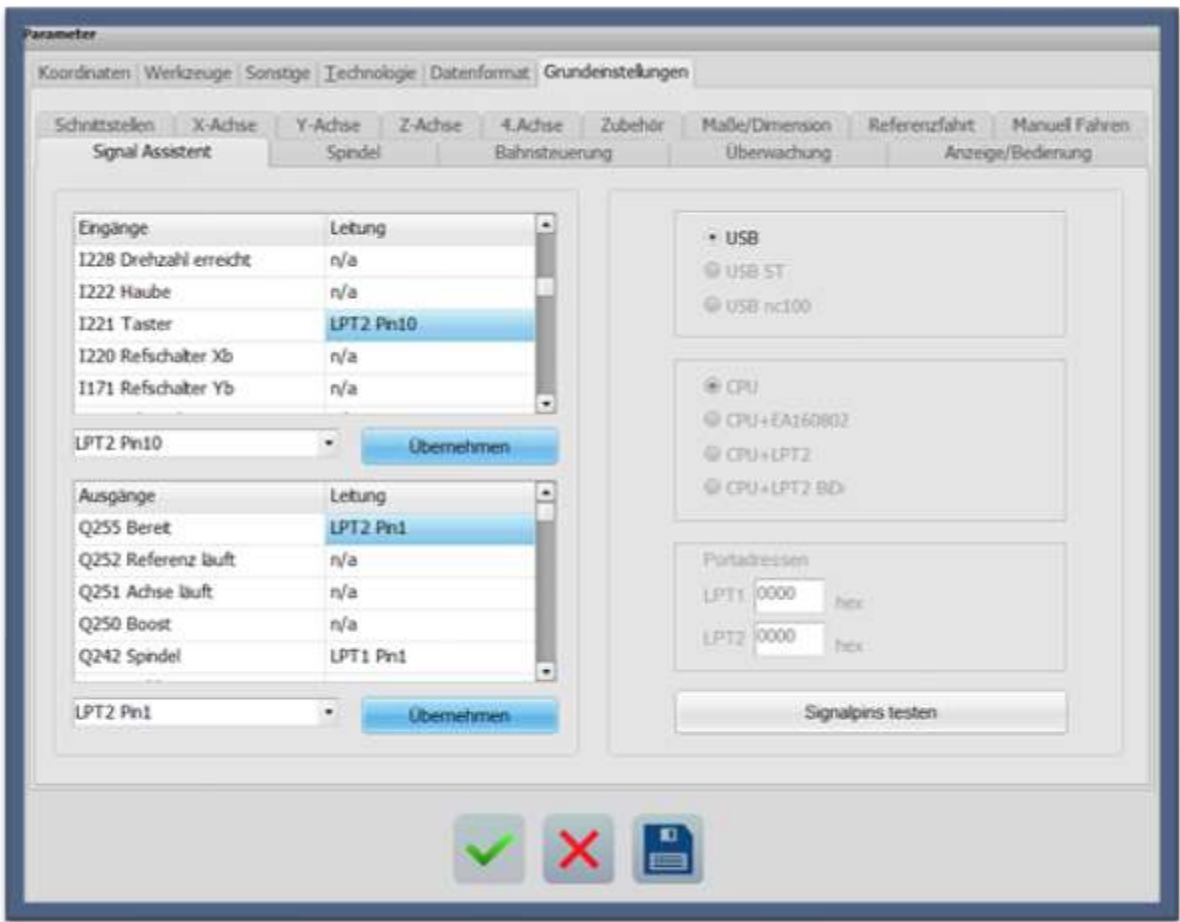

Signal-Assistent in *WinPC-NC* mit zugewiesenem **Eingang I221 Taster** und **Ausgang Q255 Bereit**

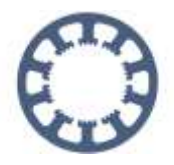

### <span id="page-8-0"></span>**Anschlussbelegung mit externem Netzteil**

An unsererm *CNCCON S* Achscontroller oder Steuerungshardware anderer Hersteller können die Taster wie nachfolgend aufgeführt angeschlossen werden. Das externe Netzteil benötigt eine Ausgangsspannung von 5V-24V DC

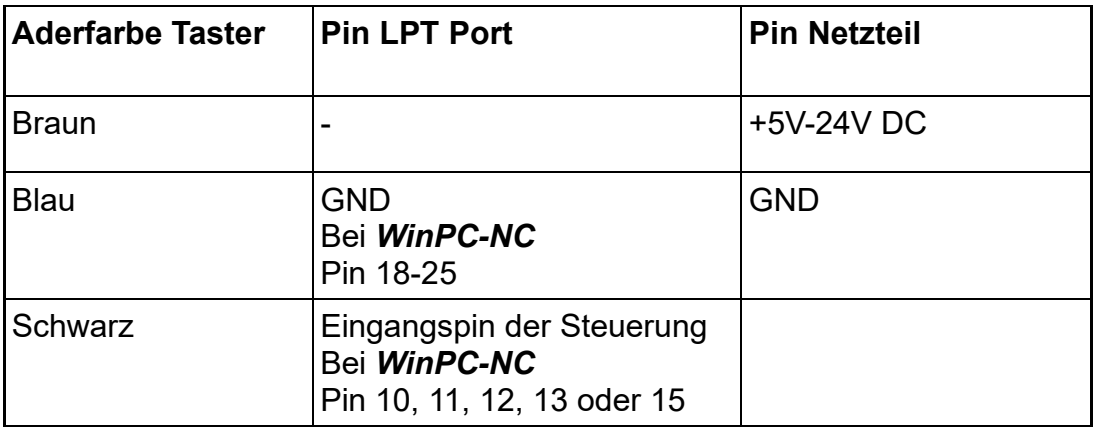

Damit *WinPC-NC* den Taster am gewählten Pin erkennt, muss dieser im Signal-Assistent in den Grundeinstellungen zugewiesen werden.

Hierzu wird in den Parametern unter Grundeinstellung-Signal Assistent der Eingang **I221 Taster** dem Eingangspin mit angeschlossenem Taster zugewiesen.

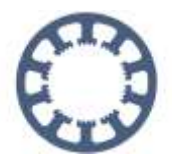

### <span id="page-9-0"></span>**Testen der Funktion mit dem Signaltest**

Nachdem der Taster richtig angeschlossen und in *WinPC-NC* konfiguriert ist, können Sie die Funktionsweise mit dem Signaltest überprüfen. Hierzu wird der Signaltest im *WinPC-NC* Hauptmenü unter Sonderfunktionen-Signaltest geöffnet.

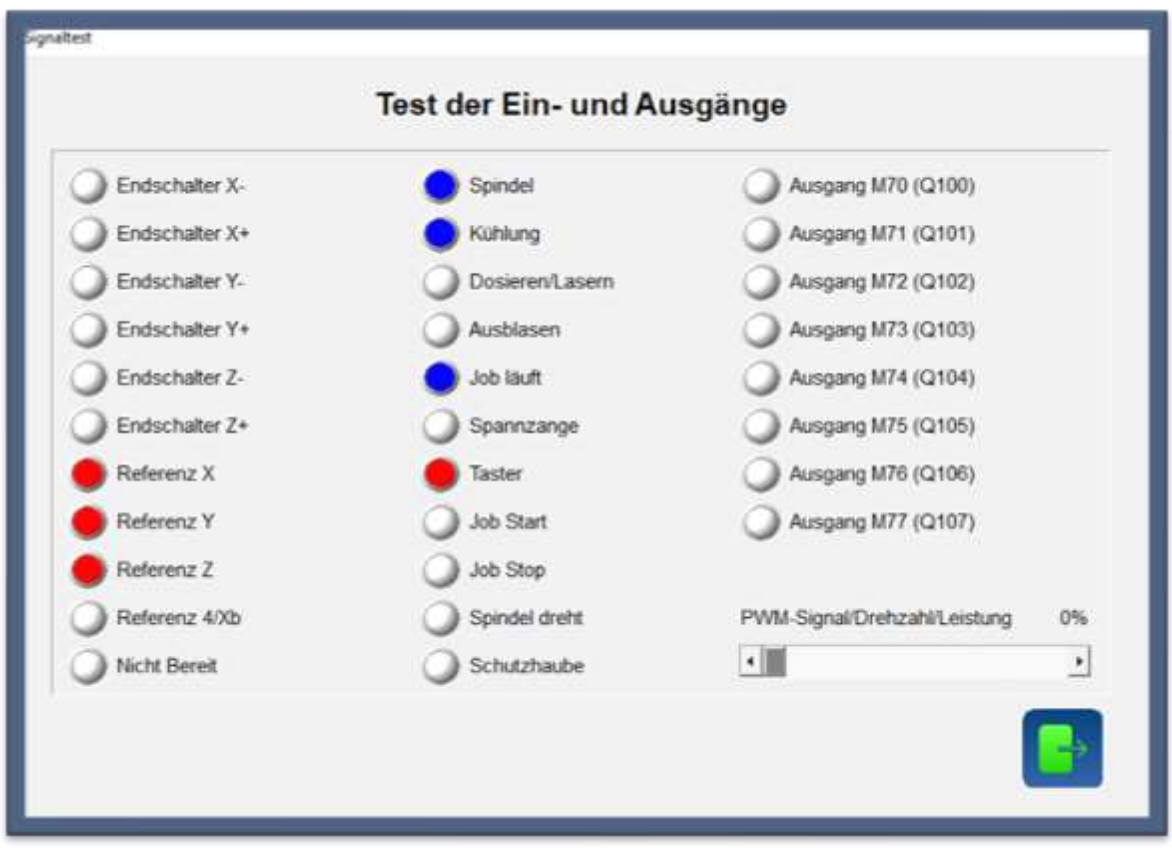

Signaltest mit aktiviertem Taster

Wenn der Taster von Hand betätigt wird, muss die Anzeige bei **Taster** rot werden. Im unbetätigten Zustand ist die Anzeige schwarz.

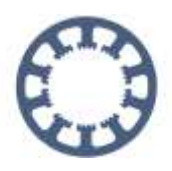

### <span id="page-10-0"></span>**Weitere Informationen / Fragen**

Weitere Informationen zur Verwendung der Taster und zur Konfiguration finden Sie in weiteren Kurzanleitungen auf unserer Homepage unter dem Reiter **Hilfe-***WinPC-NC* **Wie geht das? / How To Anleitungen**

Sie finden dort unter anderem folgende Informationen:

- Abtastung und Projektion mit *WinPC-NC* und 3D Taster *3D-Probe*
- Z-Nullpunkt Taster und Materialdicke
- Z-Nullpunkt Einstellung, von Hand oder mit Taster sowie Ermitteln des **Tastermaßes**
- Werkzeugwechsler in Betrieb nehmen
- Weitere Informationen zur Werkzeuglängenmessung- und Kompensation finden Sie im Handbuch von *WinPC-NC*